Fiche pratique la-vie-scolaire

# Liaison Elèves.fr et Restauration

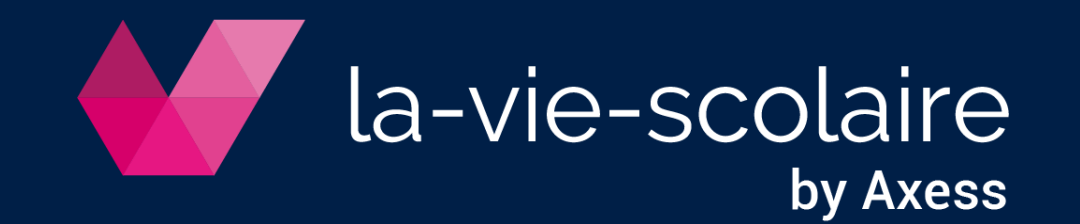

### Paramétrez le lien direct entre Elèves.fr et Restauration

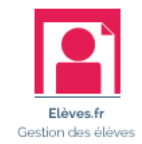

- ➢ Accès : Magister Restauration > Paramètres > Paramètres généraux
- 1 | Cliquez sur l'onglet Paramètres généraux
- 2 | Modifiez la source de donnés par Elèves.fr

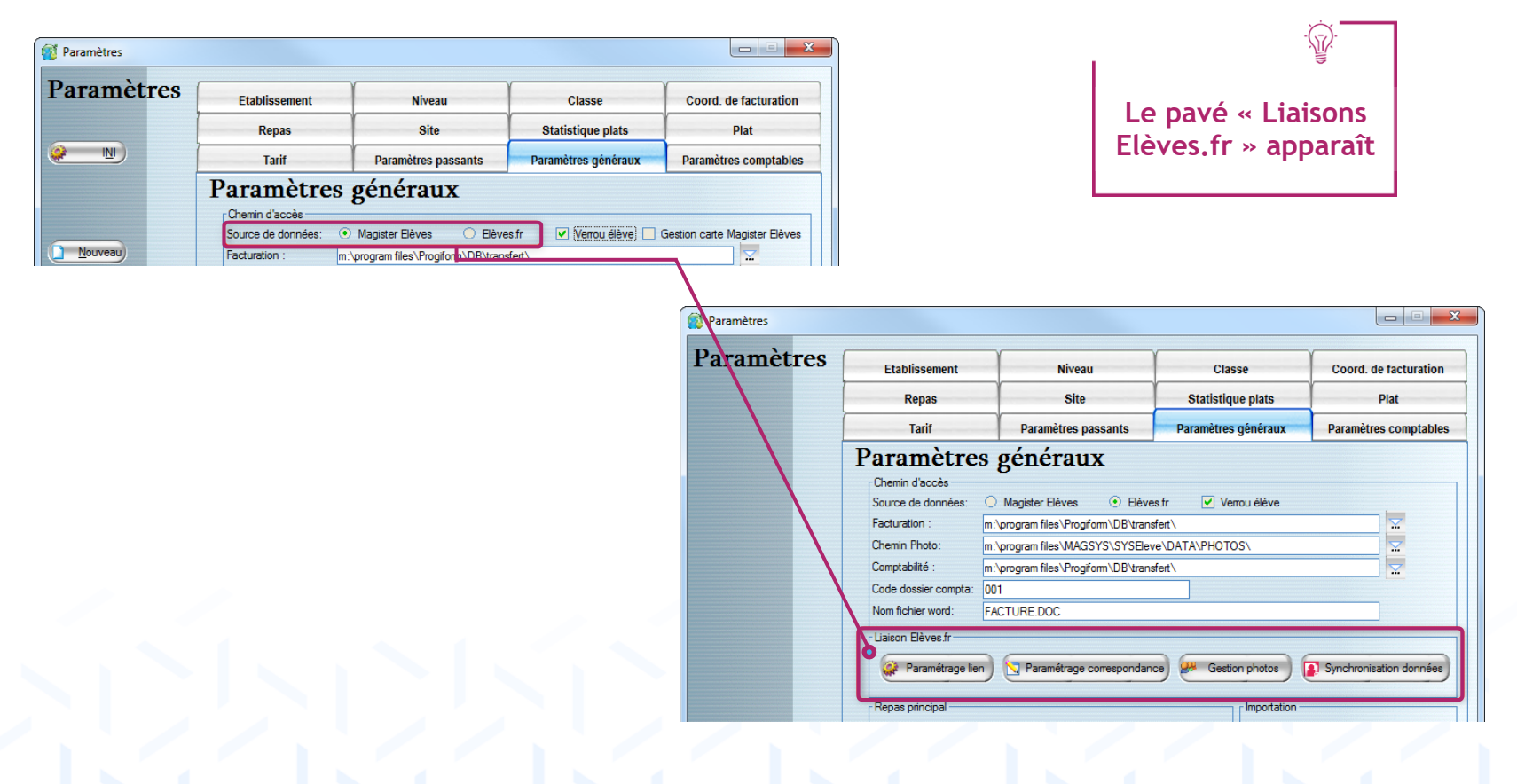

la-vie-scolaire by Axess

### Configurez la « Liaisons Elèves.fr »

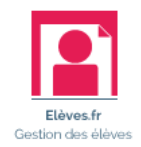

- ➢ Accès : Magister Restauration > Paramètres > Paramètres généraux > Liaison Elèves.fr
- Saisissez vos identifiants de connexion à la-Vie-scolaire **Ca** Paramétrage lien

- 2 | Actualisez le paramétrage D Paramétrage correspondance
- 3 | Ajustez les critères : tarifs, type de passants, nombre de repas

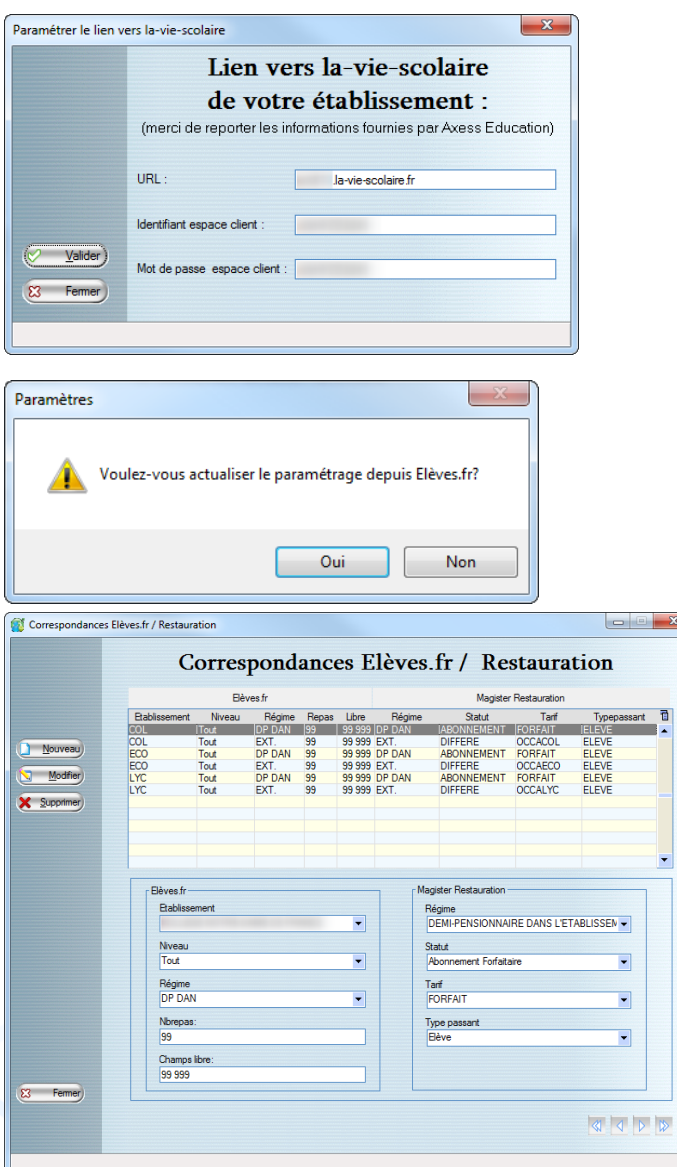

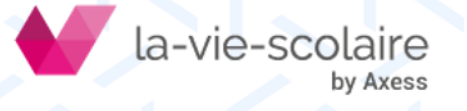

## Configurez la « Liaisons Elèves.fr »

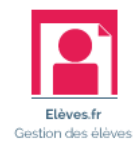

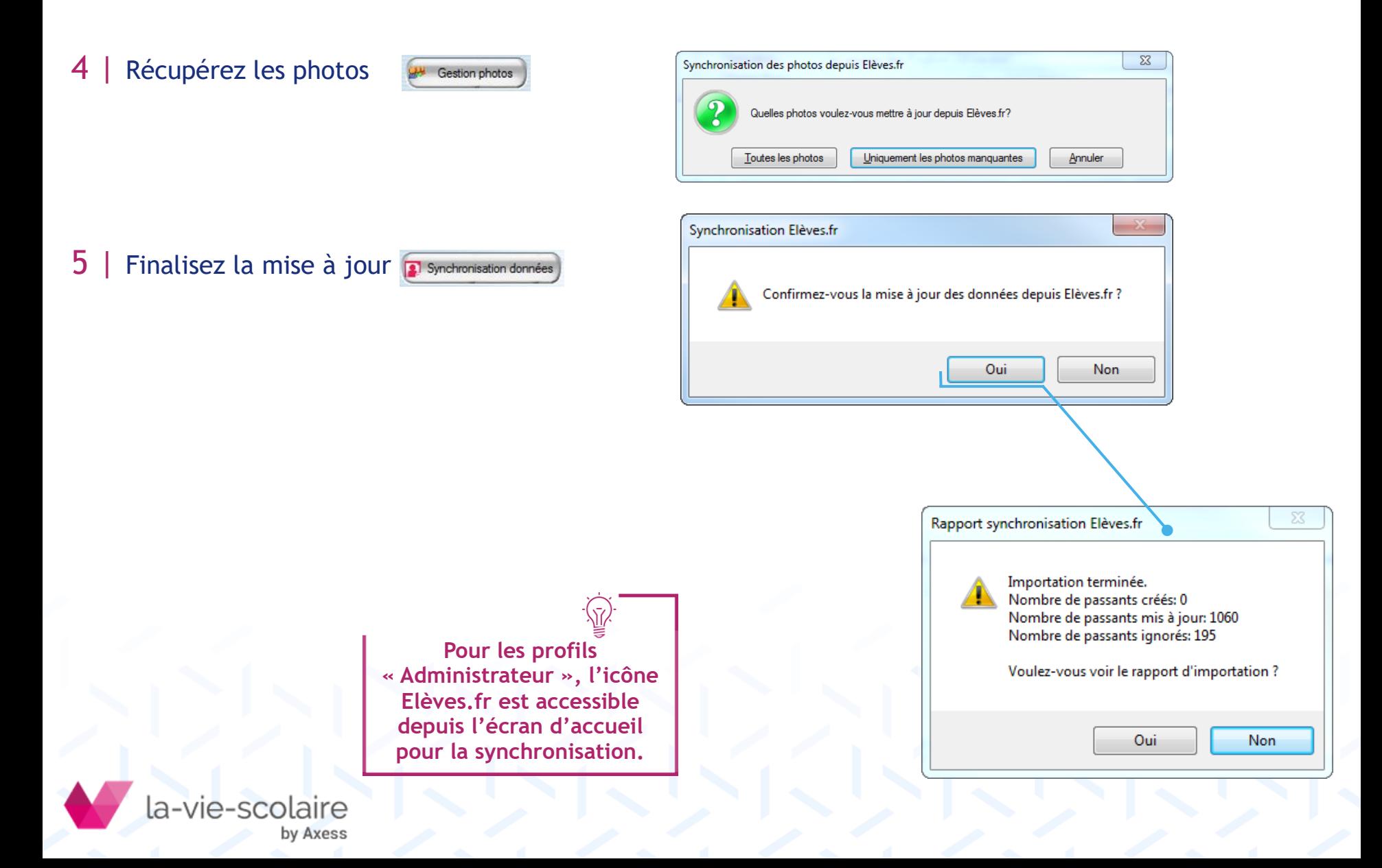

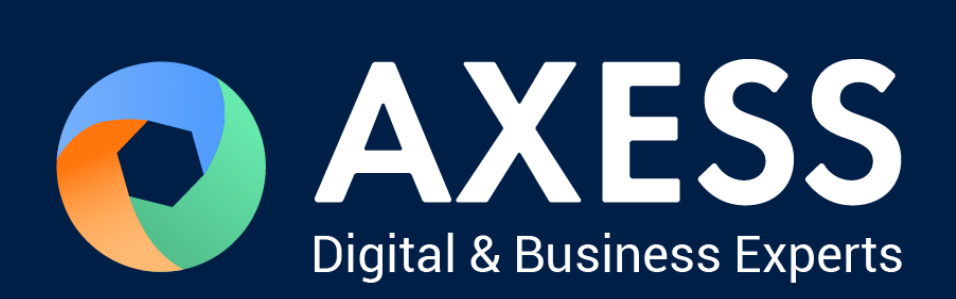

#### [www.axess.fr](http://www.axess.fr/)